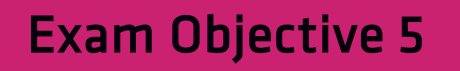

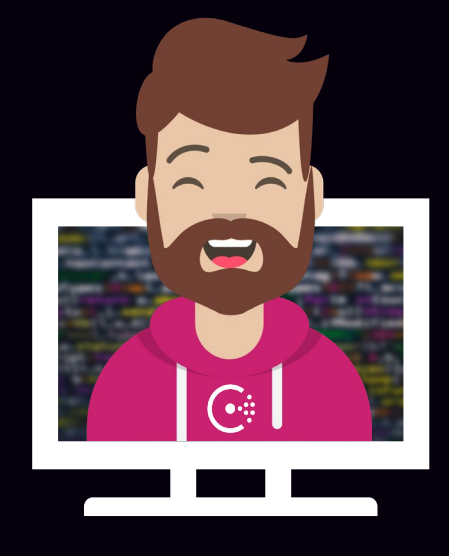

## Use Consul Service Mesh

### Use Consul Service Mesh

Objective 6a: Understand Consul Connect service mesh high level architecture

Objective 6b: Describe configuration for registering a proxy

Objective 6c: Describe intentions for Consul Connect service mesh

Objective 6d: Check intentions in both the Consul CLI and UI

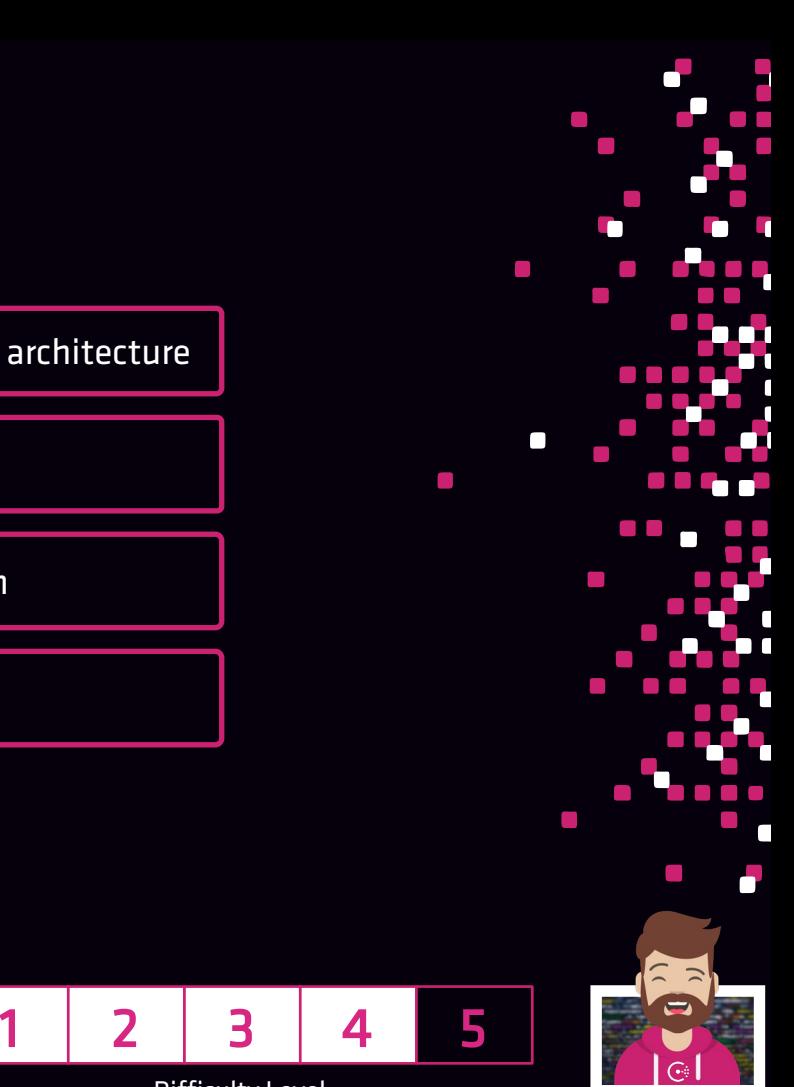

Difficulty Level

### What is Consul Service Mesh?

#### Provides service-to-service connection authorization and encryption

- Uses mTLS for authorization and encryption
- Applications can be written for native support using SDK or…
- ...use a sidecar proxy architecture (most common)

#### Applications may or may not be aware that Consul service mesh is present

- Traffic between apps flow through the sidecar proxy
- The proxy enables authenticated and encrypted communication (mTLS) between services
- Could provide encryption between services that wouldn't otherwise be encrypted

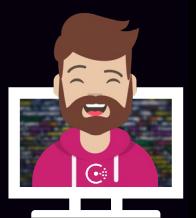

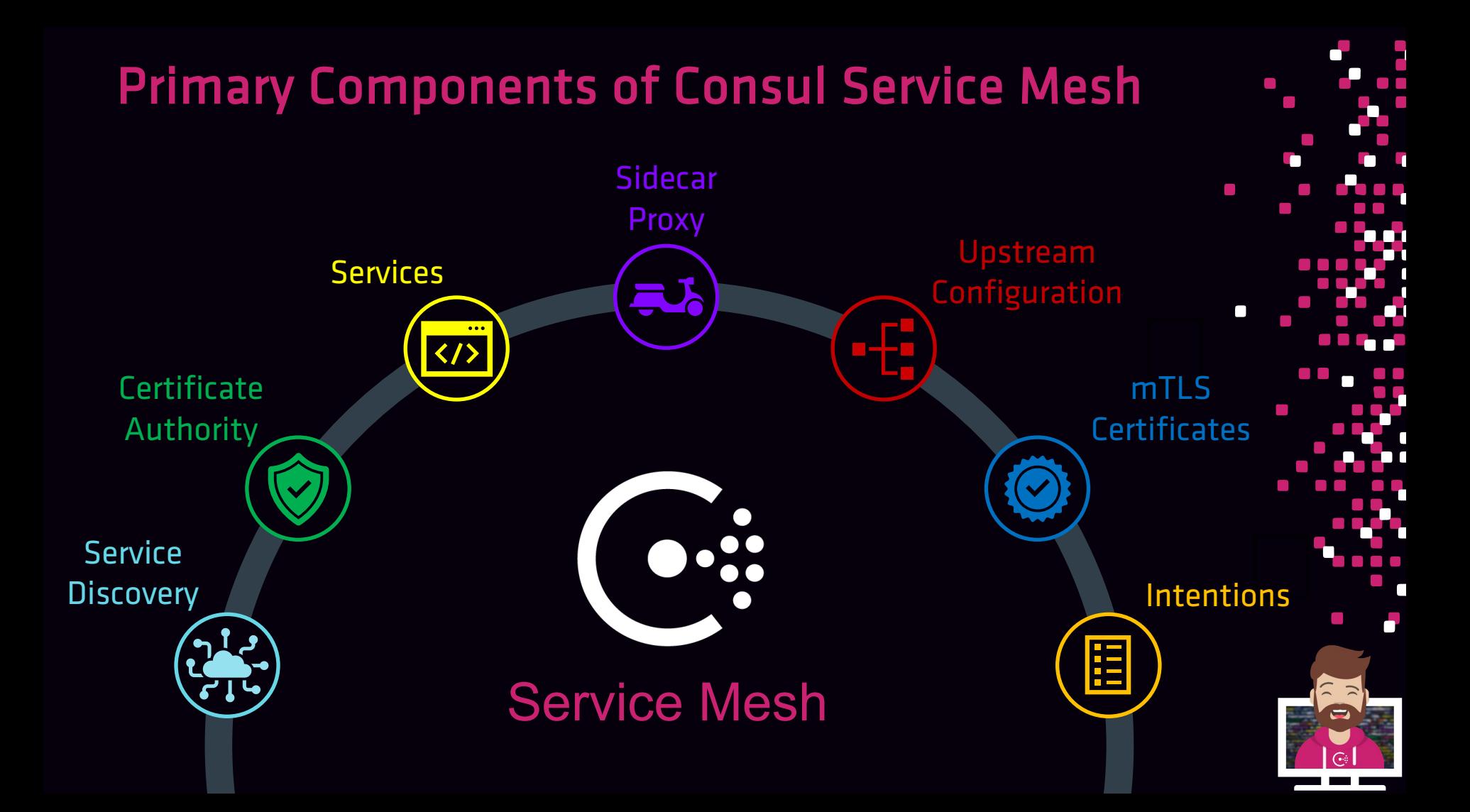

#### Certificate Authority issues mTLS certificates

- mTLS is the core of Consul Service Mesh
- Consul has a built-in certificate authority that can be used
- Has support to "outsource" CA functionality to HashiCorp Vault or other solutions

#### mTLS Certificates

- Provides authentication by validating the certificate against the CA
- Enables encryption between the services

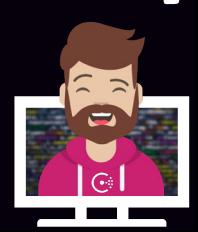

#### Intentions define access control for Services

- Determines what services can establish connections to other services
- Top-down ruleset using Allow or Deny intentions
- Can be configured via API, CLI, or UI

#### Sidecar Proxy

- Service proxy running alongside the core application
- Primary sidecar proxy used today is Envoy (envoyproxy.io)
- Consul also has a built-in sidecar proxy (but not as feature-rich)
- Other proxies can be used as well

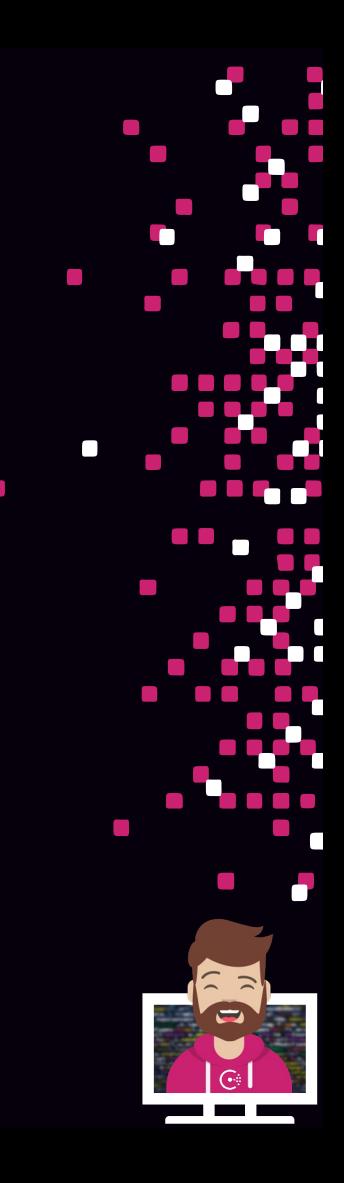

#### Service Mesh is platform agnostic

• Manage services running on physical networks, public cloud, software-defined networks, or even cross-cloud

#### Service Mesh enables Layer 7 observability

- Proxies see all traffic between services and can collect metrics
- Metrics can be sent to an external monitoring tool, like Prometheus

Connect must be enabled in the agent configuration (connect stanza)

• Connect is enabled by default if using -dev mode

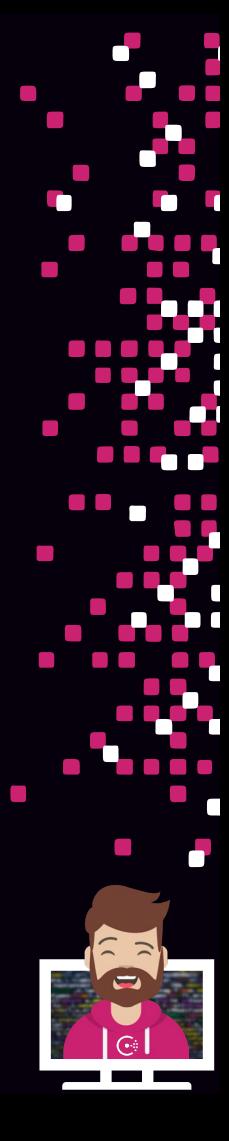

#### Upstream vs. Downstream

- Upstream the target service that another service depends on
- Downstream the service that is dependent on the target service

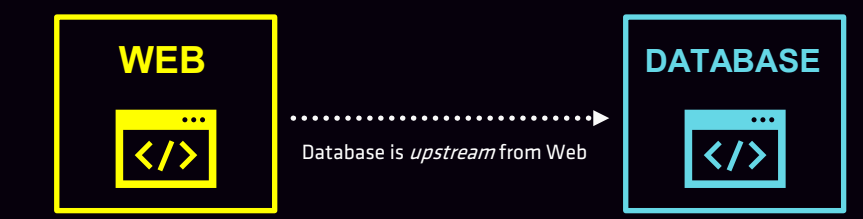

The DATABASE SERVICE is *upstream* from the WEB SERVICE since the WEB SERVICE depends on it

WEB SERVICE depends on the DATABASE SERVICE and therefore is *downstream* from the DATABASE SERVICE

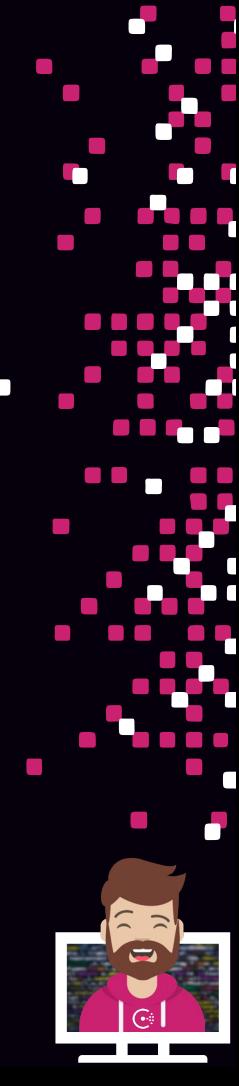

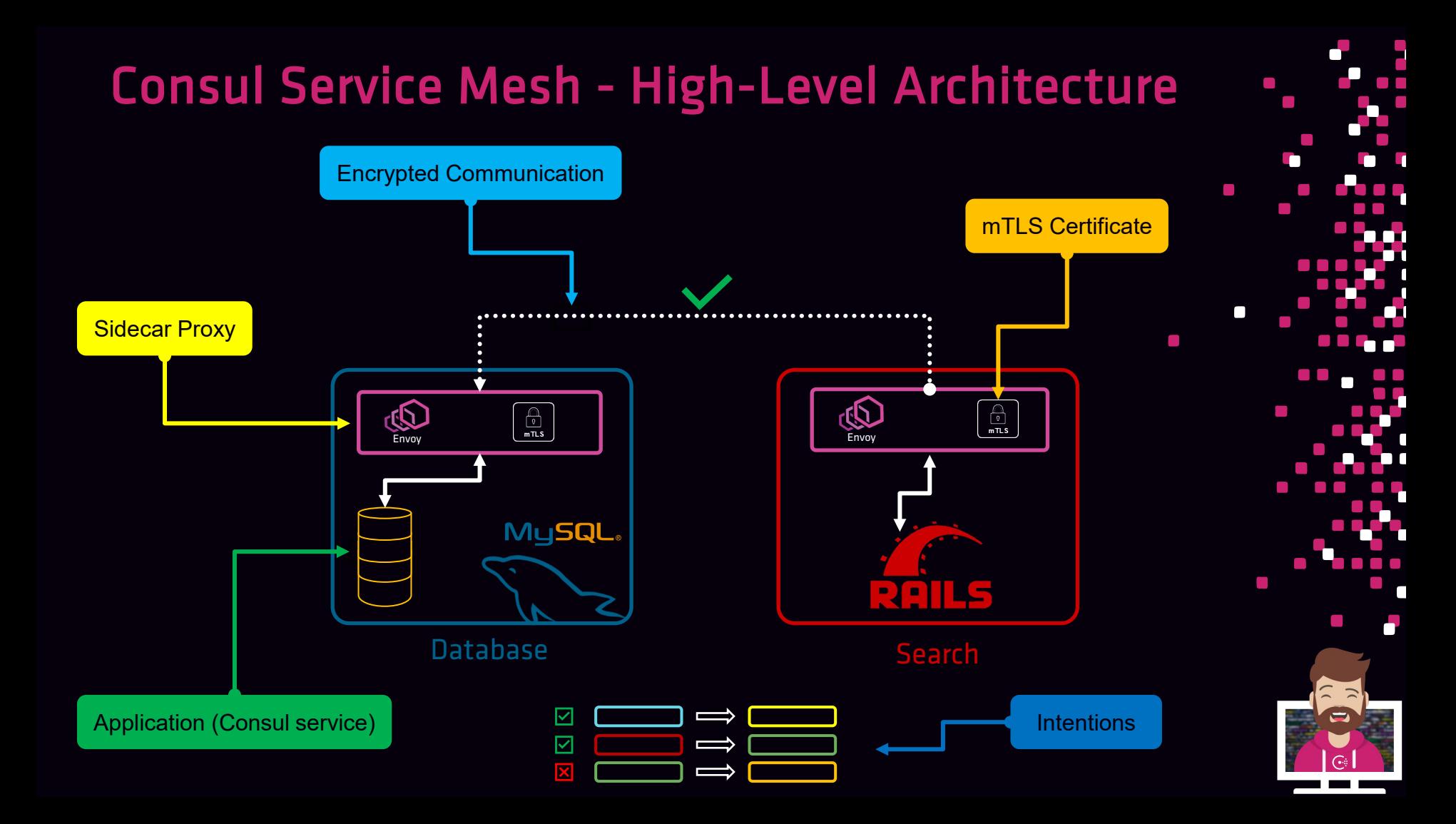

### Consul Service Mesh - Workflow

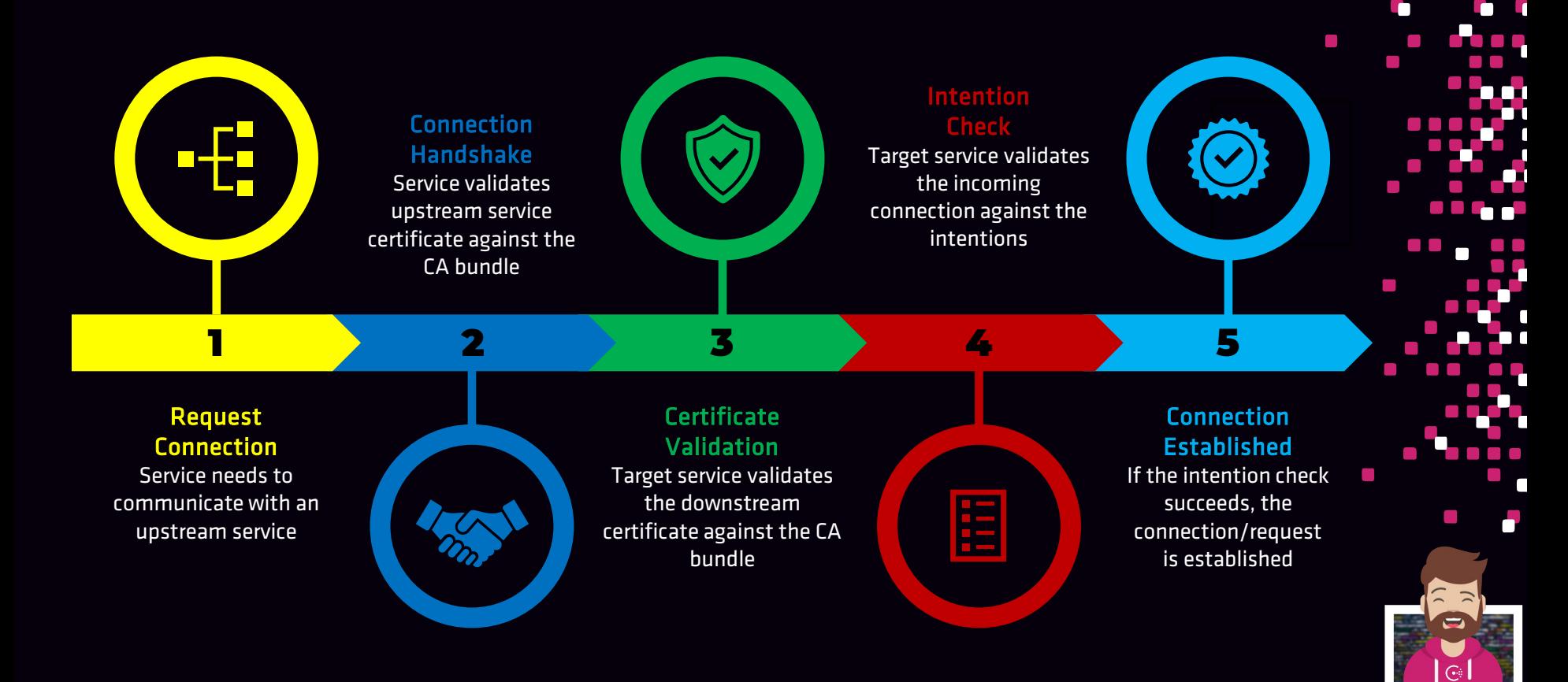

### Consul Service Mesh – Other Components

#### L7 Traffic Management

- "Carve up" traffic across the pool of services vs. just using round robin
- Sometimes called traffic splitting

#### Service Mesh Gateways

- Enables routing between federated service mesh datacenters where private connectivity may not be established or feasible
- Ingress gateways and terminating gateways(k8s)
- Observability
	- Consul 1.9.0 includes new topology visualizations to show a service's connectivity

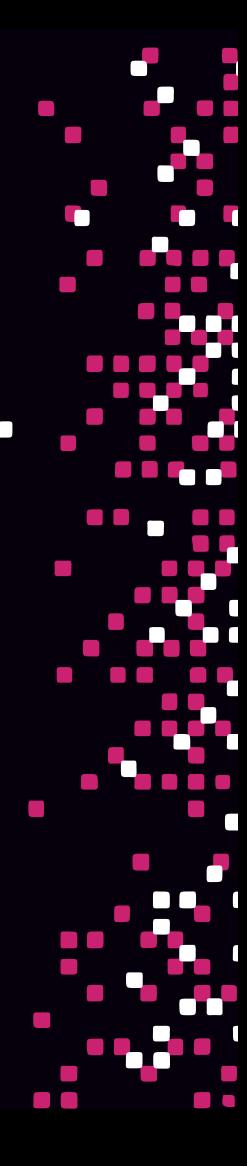

### Registering a Service Proxy

- Just like a service, a sidecar proxy must be registered with Consul
	- Registration does not start the sidecar proxy
- Registration is most commonly done using a configuration file
	- Usually, the same config file as the service using the connect parameter and related options

```
"service": {
 "name": "front-end-eCommerce",
  "port": 8080,
 "connect": {
   "sidecar_service": {}
  }
}
```
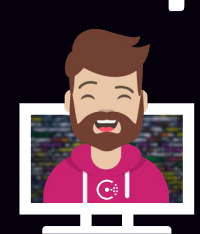

### Registering a Service Proxy

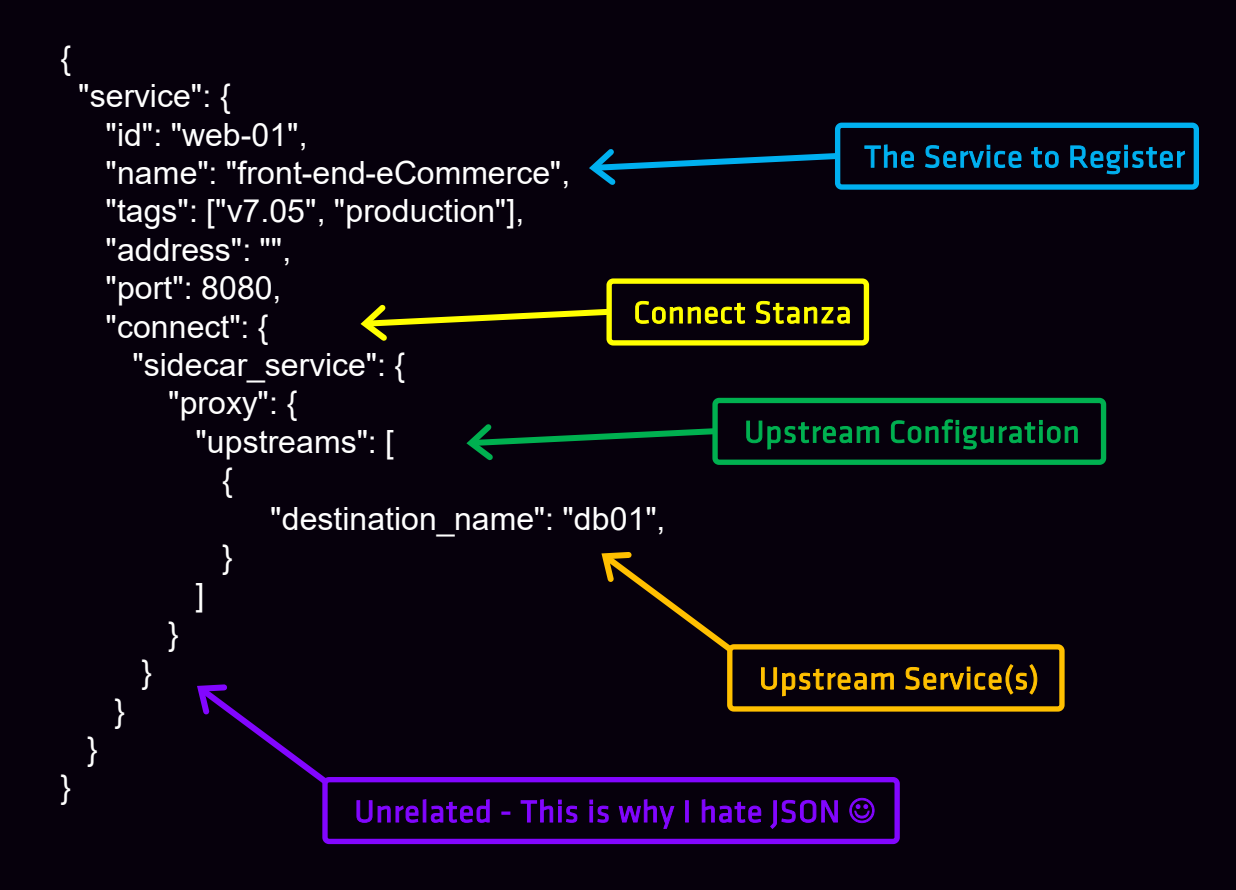

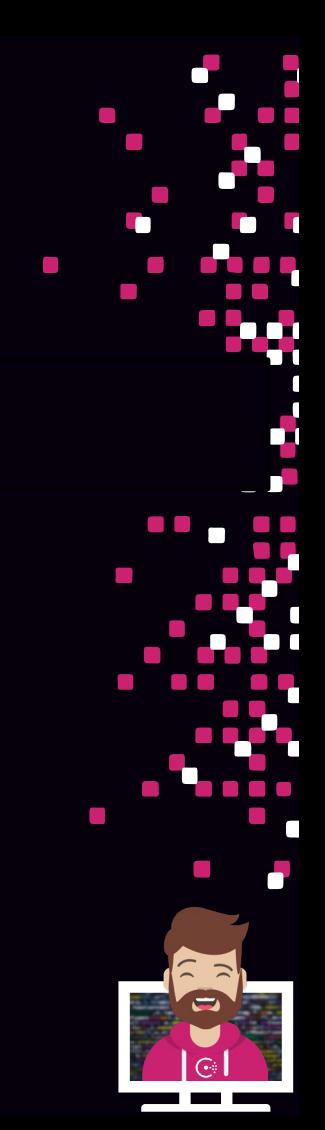

### Consul Service Mesh - Intentions

#### Intentions define access control for Services

- Uses a service graph to determine what services are allowed to establish connections to other services
- Enforced at the destination/target service on inbound connections, proxy requests, or within a natively integrated app (SDK)

#### Enforcing Intentions

- Default behavior is controlled by the default ACL policy
	- 'Allow all' default means all connections are allowed by default
	- 'Deny all' default means all connections are denied by default
- Only one intention controls authorization at any given time

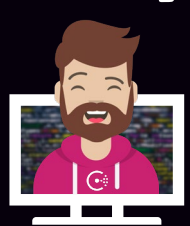

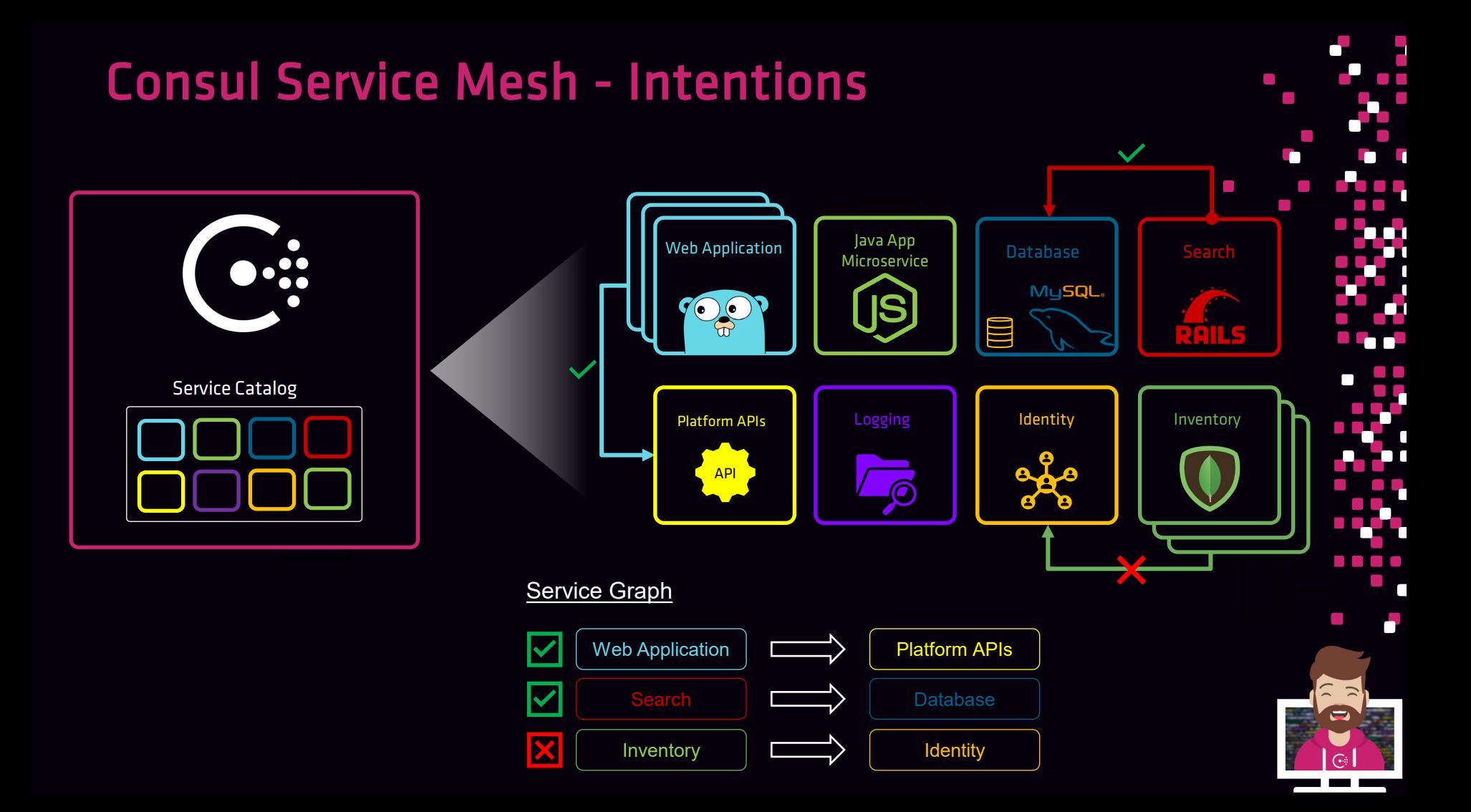

### Consul Service Mesh - Intentions

#### Precedence and Match Order

- Top-down ruleset using Allow or Deny intentions
- Precedence cannot be overridden

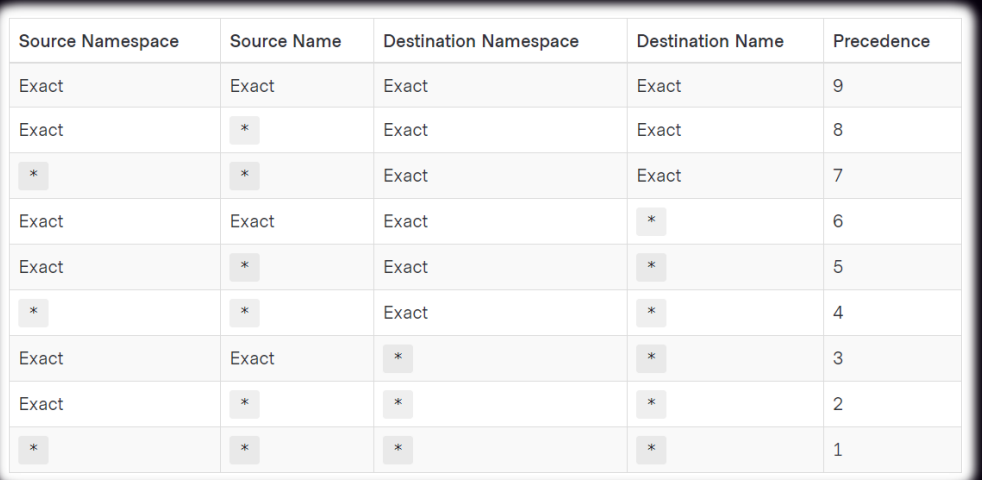

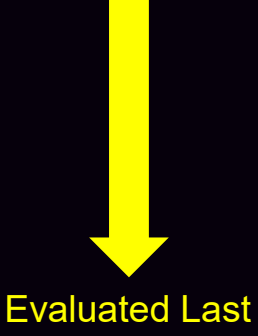

Evaluated First

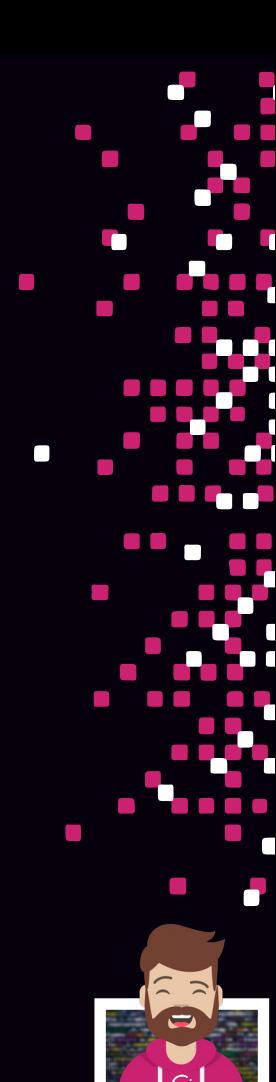

### Consul Service Mesh - Intentions

#### Controlling Authorization

- Authorization is control using either L4 or L7 depending on the protocol being used
	- L4 identity based (TLS) all or nothing access control based on new connections
	- L7 application-aware can be based on L7 request attributes based on new requests

#### Configuring and Managing Intentions

- Can be configured via API, CLI, or UI
- Intentions can be managed on any interface (i.e. intentions created using the API can be seen/managed in the UI
- Changing an intention does not affect existing connections, only new connections
- Intentions are managed primarily using the service-intentions config entries or the UI
	- Simpler tasks can be done using the older API or CLI

Kind = "service-intentions"  $Name = "db-01"$ Sources = [ { Name  $=$  "web-01" Action = "deny" } ] Connections from web-01 to db-01 will be rejected

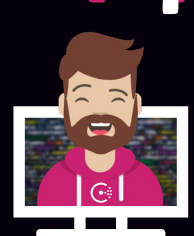

Configuring Intentions with the UI

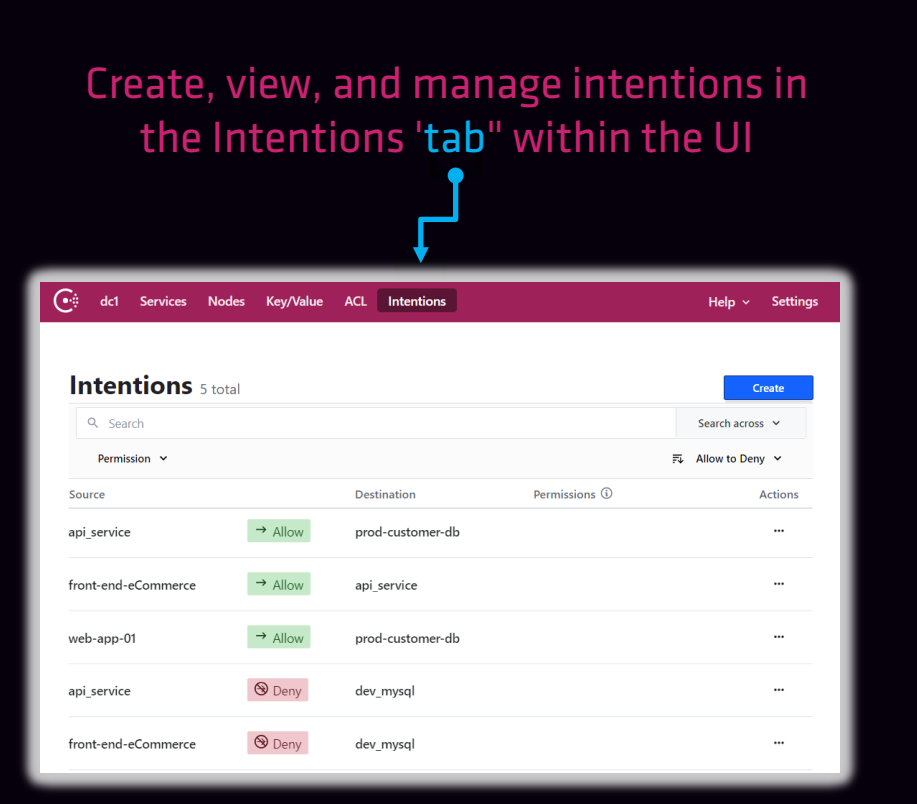

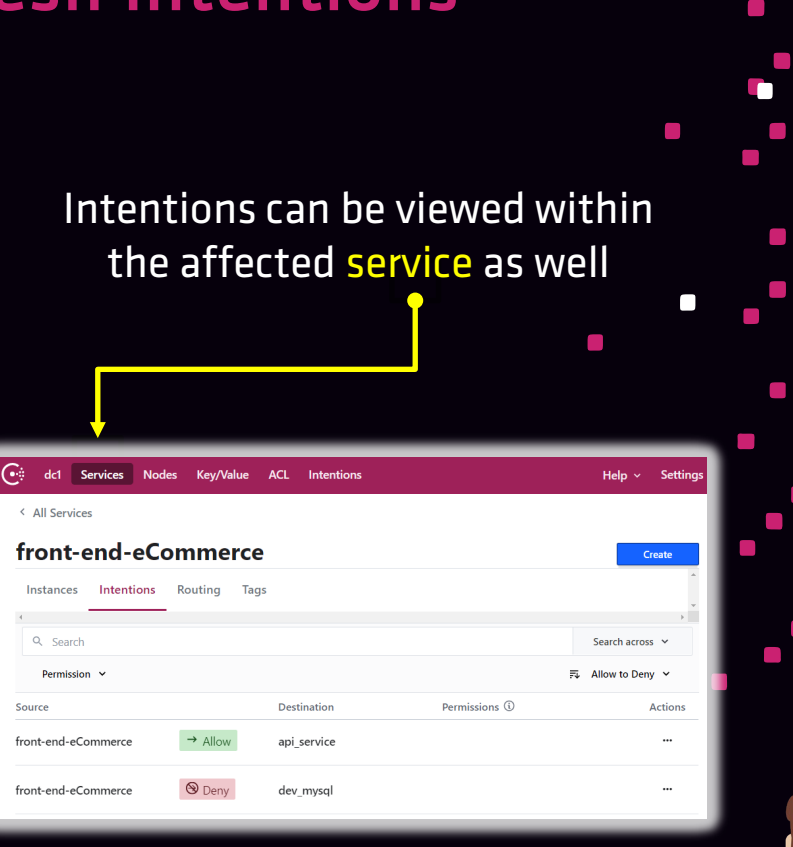

Configuring Intentions with the API

#### Create Intensions with the Consul API

- Method: PUT
- Endpoint: /v1/connect/intentions/exact
- Response: Returns 'true' if intention was created successfully

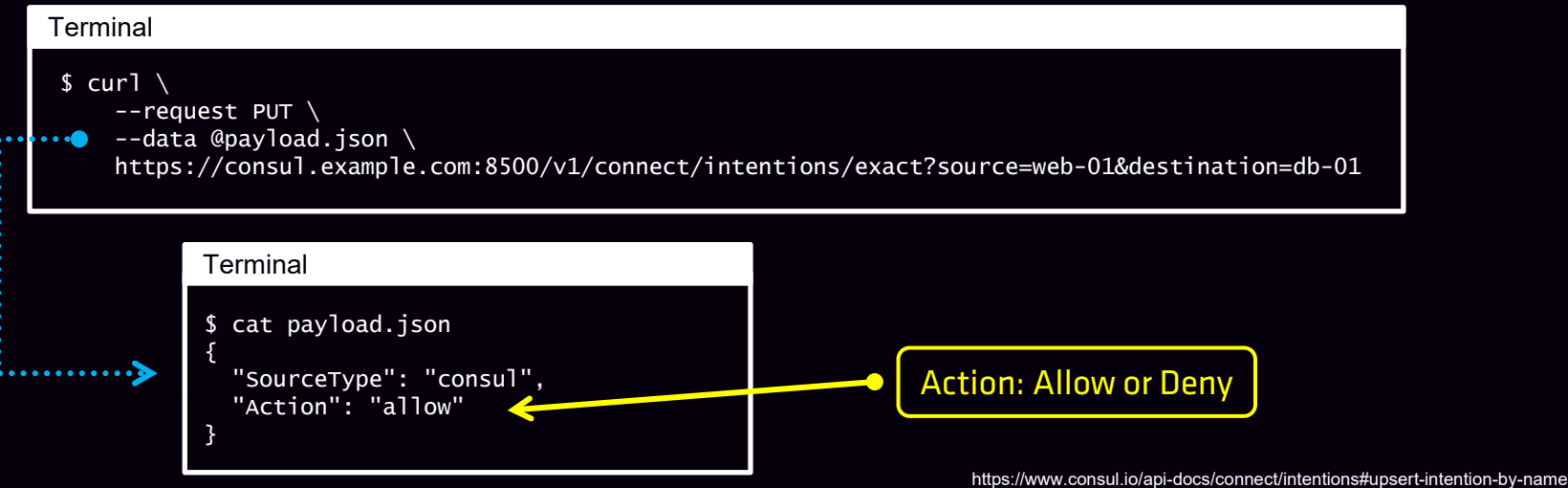

FYI: /connect/intentions was deprecated in Consul 1.9.0

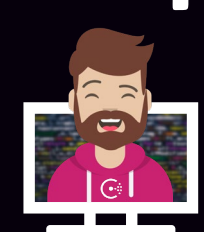

Configuring Intentions with the CLI

#### Use consul intention command:

- get show information about the intention
- $\mathsf{check}$  validate whether a connection is allowed
- $\text{create}$  create a new intention (default is allow)
- delete  $-$  delete an existing intention
- $match -$  show intentions matching a source or destination
- list lists ALL intentions

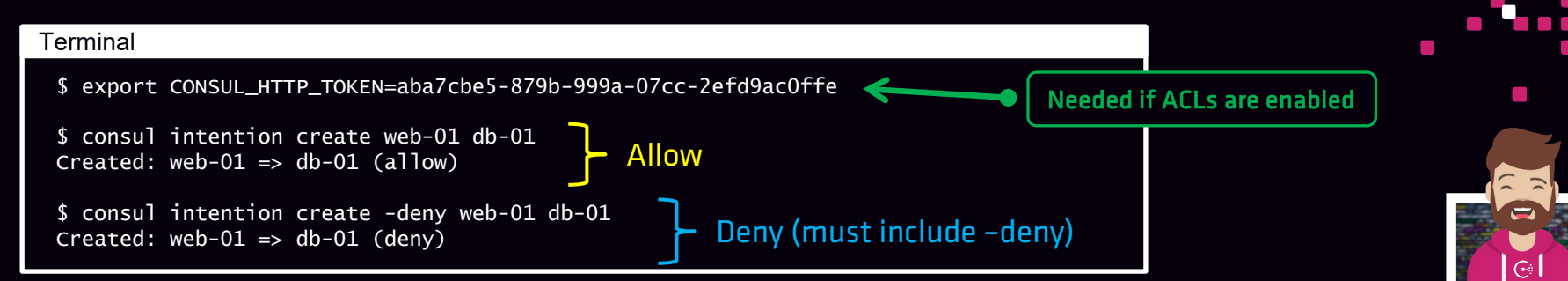

### Use Consul Service Mesh

Objective 6a: Understand Consul Connect service mesh high level architecture

Objective 6b: Describe configuration for registering a proxy

Objective 6c: Describe intentions for Consul Connect service mesh

Objective 6d: Check intentions in both the Consul CLI and UI

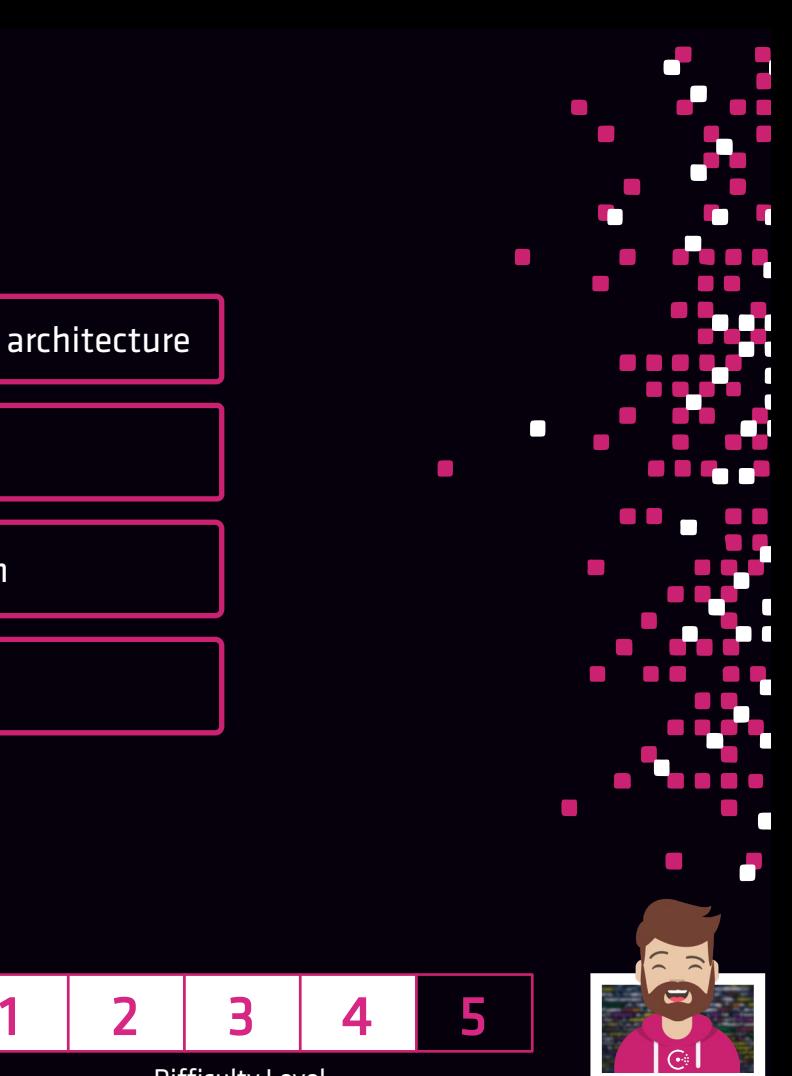

Difficulty Level

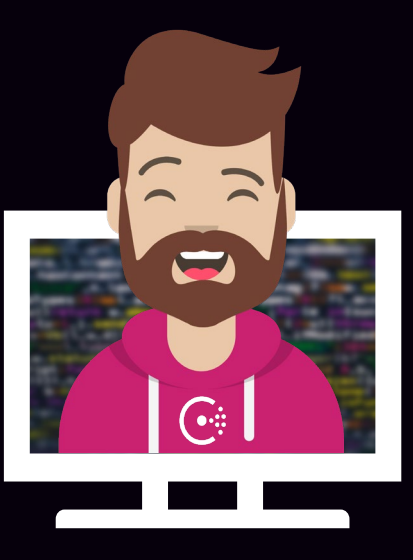

# END OF SECTION

 $\mathcal{L}_{\mathcal{A}}$ 

 $\mathcal{L}_{\mathcal{A}}$  $\mathcal{C}^{\mathcal{A}}$ a a a a  $\mathcal{L}^{\mathcal{A}}$  , and  $\mathcal{L}^{\mathcal{A}}$  $\mathcal{L}_{\rm{max}}$  $\Box$  $\mathcal{L}$